### **DESK TOP PUBLISHING**

# **I due Boss per PC**

*di Mauro Gandini*

*Nel numero di* MC *di marzo abbiamo proposto un DTP Quiz per aiutare i nostri lettori a scegliere il programma più cansano alle proprie esigenze tra quelli disponibili per Macintosh. I lettori che posseggono un* PC *di tipo MS-DOS* e *che intendono intraprendere una attività di DTP ci hanno chiesto di preparare un lavoro analogo su due programmi che si possono considerare i due Boss del DPT nel mondo PC: PageMaker* e *Ventura Publisher*

#### *22 parametri per scegliere il Boss*

La metodologia utilizzata è di tipo analitico per funzioni: abbiamo identificato 22 parametri che vanno presi in considerazione prima di scegliere il proprio programma per il DTP. Per ogni parametro date un voto ai due programmi tenendo in considerazione le vostre esigenze: 1 - se non risolve il vostro problema; 2 - se forse lo risolve con qualche trucco; 3 - se lo risolve, ma probabilmente in maniera macchinosa; 4 - se lo risolve senza grossi problemi; 5 - praticamente con un click di mouse è tutto risolto.

In linea di massima chi ottiene il punteggio maggiore dovrebbe essere il programma che fa per voi: tuttavia potrebbe anche essere una conclusione non esatta. Infatti i parametri da prendere in considerazione sono molti di più dei 22 proposti. Ecco quindi come vanno esaminati i risultati:

- differenza tra <sup>i</sup> due punteggi < ai <sup>10</sup> punti: consultate un esperto o prendete in esame altri parametri ed andate da un rivenditore in grado di mostrarvi le possibilità dei programmi.

Differenza tra i due punteggi tra i 10 e 30 punti: con molta probabilità il programma con il punteggio più alto è quello che meglio risolverà i vostri problemi - date un'occhiata alle tabelle riassuntive delle funzioni che abbiamo preparato appositamente per controllare che non manchi qualche funzione a voi indispensabile.

- Differenza superiore ai 30 punti: se avete letto con attenzione tutte le nostre considerazioni su ogni parametro, pensiamo proprio che il programma con il punteggio più alto sia quello che fa per voi.

C'è anche da dire che, se nessuno

dei due programmi ha raggiunto almeno i 65 punti, o questi programmi non ci azzeccano proprio con le vostre esigenze, o, molto più probabilmente, non state cercando di fare del DTP, ma magari del CAD.

#### *Passiamo alle scelte*

#### **Importazione File**

Sono molteplici le operazioni da svolgere quando si vuole importare un documento: preparazione del documento originario, lettura da parte del programma di DTP, posizionamento nella pubblicazione, eventuali modifiche.

PageMaker - Richiede che il file sia importato nel momento in cui si deve utilizzare, anche se in alcuni casi si può «parcheggiare» al lato della pubblicazione che si sta elaborando. Le operazioni sono molto semplici: basta chiedere al programma di importare un documento e viene subito visualizzata la lista dei documenti disponibili sia figure che testi. Basta scegliere e dare il proprio OK. Ventura - Anche per Ventura, come per PageMaker le operazioni di improtazione di un file sono piuttosto semplici: bisogna solo indicare al programma se si vuole importare un file di testo, un'immagine di tipo at-line (EPS, per esempio) oppure un'immagine come quelle acquisite da scanner. Una volta importata il suo nome appare in una finestra a sinistra fino a quando non si deciderà in quale parte del documento dovrà essere inserita.

#### **Inserimento immagini**

Inserire un'immagine vuoi dire anche aver la possibilità di ridimensionarla, tagliarne alcune parti, migliorarne la qualità, eseguire piccole modifiche.

- PageMaker - L'inserimento di un'im-

magine è altrettanto semplice rispetto a quanto avviene per un testo. Una volta posizionata sul documento potrà essere spostata, ridimensionata, tagliata. In alcuni casi le immagini di formato EPS non sono visualizzate a video, ma vengono poi regolarmente stampate: ovviamente in questi casi le operazioni sopra citate sono più difficili se non impossibili. Le immagini acquisite da scanner possono subire un trattamento che consente di migliorarne l'aspetto e quindi di ottimizzarle dal punto di vista del contrasto, la luminosità, il numero di righe per centimetro in fase di stampa, ecc. AI proprio interno PageMaker fornisce degli elementari strumenti di disegno che consentono di generare linee, rettangoli e tondi anche con sfondi retinati.

- Ventura - Anche Ventura importa le immagini facilmente come importa il testo. Le operazioni di ridimensionamento avvengono sul «frame» che contiene l'immagine attraverso un box di dialogo. Come in PageMaker gli strumenti di disegno sono ridotti, il minimo indispensabile. Per una più veloce gestione del documento a video è possibile richiedere che le immagini non vengano visualizzate: esse così spariranno e al loro posto appariranno dei rettangoli bianchi con le due diagonali.

#### **Scorrimento del testo**

Uno dei problemi più importanti per un programma di DTP è una veloce sistemazione del testo all'interno del layout della pubblicazione: posizionamento e inserimento automatico di testi molto lunghi su più pagine, aggiramento automatico di figure e/o altri testi.

PageMaker - Offre tre possibilità: manuale (inserimento colonna per colonna). automatico (inserimento in tutte le pagine disponibili e creazione di nuove se quelle esistenti non bastano). semiautomatico (il programma si ferma ogni volta che trova un ostacolo e chiede conferma). L'aggiramento delle figure non è automatico, ma è piuttosto versatile: consente di aggirare la figura sia da un lato che dall'altro che da entrambi (se è al centro di una colonna). Inoltre il profilo della figura può essere differente dal profilo intorno a cui gira il testo.

- Ventura - Per far scorrere il testo importato in Ventura si deve praticamente solo selezionare il «frame» o i «frame» dove si vuole che questo testo sia introdotto: se più «frame» sono utilizzati per lo stesso file, questi sono anche automaticamente collegati. Il testo introdotto può girare intorno a figure o altri frame di testo, ma seguendo il profilo rettangolare del frame stesso: esiste la possibilità di sagomare il testo creando più frame vuoti, anche piccoli, in modo da obbligare il testo ad aggirarli.

#### **Tabelle**

Un generatore di tabelle all'interno di un programma di DTP è sempre molto utile, poiché talvolta l'uso dei tabulatori è lungo, macchinoso e poco preciso.

PageMaker - Non possiede un generatore di tabelle e quindi ci si deve arrangiare con i tabulatori: l'opera non è tra le più semplici, ma nemmeno impossibile. Nella prossima versione dovrebbe averlo, probabilmente come applicazione esterna in grado di generare poi un file importabile direttamente in PageMaker 4.

Ventura - La versione Professional Extension possiede un sofisticato Editor di tabelle: si possono indicare il numero delle righe e delle colonne, le celle si dimensionano automaticamente rispetto alla lunghezza del testo contenuto, si possono generare le righe di suddivisione delle celle. Se si importa un file PRN, generato attraverso un foglio elettronico, Ventura cerca subito di creare in automatico una tabella in grado di contenere i dati importati.

#### **Modifica file di testo**

Dopo l'importazione di un file di testo, può nascere l'esigenza di modificare questo testo, aggiornarlo, ecc.

PageMaker - Le modifiche del testo non comportano particolari problemi, salvo che potrebbe essere più comodo effettuarle con il word processor originario, dove è disponibile anche il correttore ortografico: nel caso di grosse modifiche è quasi sempre la strada consigliabile. Nella prossima versione (PageMaker 4) dovrebbe essere dotato di un proprio WP interno.

Ventura - Anche Ventura non ha

particolari problemi con testi provenienti da differenti word processor e si possono gestire abbastanza facilmente le modifiche dall'interno del programma stesso.

#### **Scrittura del testo**

*Page Maker.*

Normalmente è l'operazione di formattazione del testo che viene fatta all'interno del word processor e consente di ottenere un testo già pronto per una veloce introduzione nella nostra pubblicazione, con il minor numero di ulteriori modifiche.

PageMaker - La collaborazione tra Aldus creatrice di PageMaker e Microsoft produttrice di Word ha sempre fatto sì che i rapporti tra questi due programmi fossero molto stretti e preferenziali (tanto da poter leggere i fogli stile ed esportare testo nel formato di Word). Per lavorare con la massima sicurezza è consigliabile avere entrambi i programi.

- Ventura - Si possono inserire molte specifiche direttamente nel testo attraverso il proprio word processor, sicuri che Ventura le interpreterà nella giusta maniera. Normalmente effettuare tutte le formattazioni nel programma originario di WP è più veloce che non eseguirle dall'interno di Ventura.

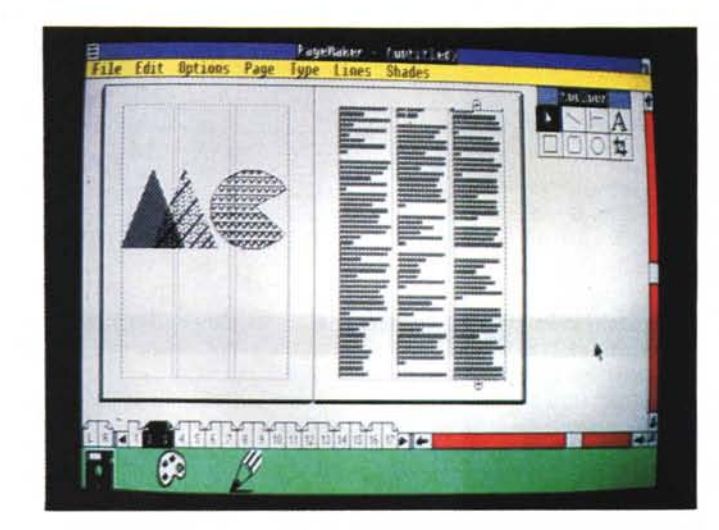

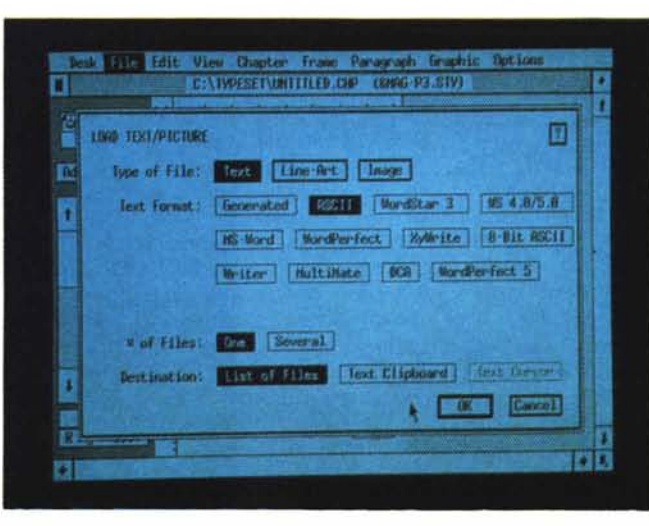

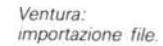

#### DESK TOP PUBLlSHING

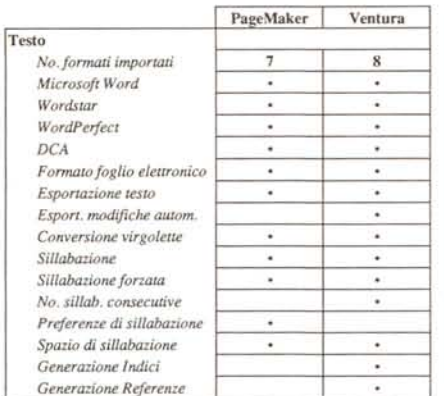

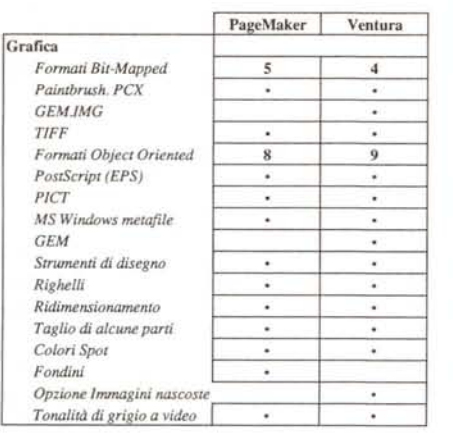

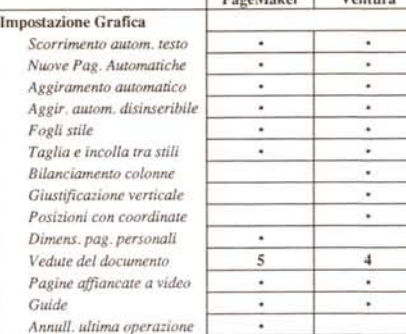

**PanaMaker Ventura** 

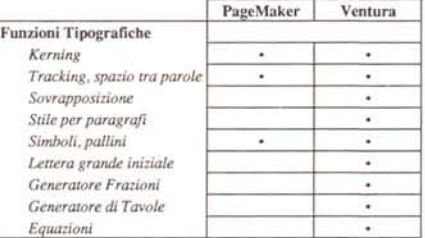

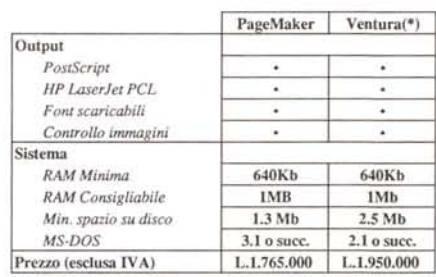

**(.) n prezzo indicato per Ventura si riferisce alla versione base: la Professional Extension costa altre L. 850.000 (+Iva)**

#### **Formattazione di altri documenti**

Figure, grafici e dati provenienti da fogli elettronici, possono servire talvolta all'interno della propria pubblicazione: meglio sapere bene come comportarsi per non perdere tempo.

- PageMaker - I classici formati utilizzati dalle immagini sotto Windows possono essere letti senza problemi da PageMaker. Per i disegni è comunque consigliabile IIlustrator o meglio CorelDraw (lavorano entrambi sotto Windows): ovviamente si può anche utilizzare file EPS (PostScript). Alcuni file molto grossi salvati in formato HPGL (plotter) o Lotus.PIC perdono normalmente una parte delle informazioni di formattazione. I dati dei fogli di Lotus 123 sono letti direttamente da PageMaker: se si usa la versione 3, bisogna tuttavia ricordarsi di salvarli in formato versione 2.

- Ventura - Anche per Ventura è consigliabile preparare le proprie illustrazioni con pacchetti tipo CorelDraw salvandole in formato EPS. Ventura non legge i file prodotti con i fogli elettronici. L'unico sistema per importare questi dati è quello di stamparne una copia su disco (indirizzando il disco al posto della stampante) e poi utilizzare in Ventura il file di tipo PRN che ne deriva.

#### **Precisione di posizionamento**

Una volta finito il grosso del lavoro bisogna assicurarsi che tutti gli elementi siano al posto giusto e, soprattutto allineati tra loro.

PageMaker - La struttura libera non consente automatismi per il bilanciamento dei testi o l'allineamento delle colonne. I righelli mobili aiutano molto l'utente nel compito di controllo: tuttavia con un po' di attenzione nella fase di introduzione del testo e delle figure (utilizzando le guide magnetiche), saranno poi poche le modifiche da apportare in fase di rifinitura.

Ventura - La giustificazione verticale offerta dal programma nella versione Professional Extension lavora bene, ma in alcuni casi ha la tendenza a spaziare troppo i testi. Con qualche piccolo aggiustamento manuale si potranno ottenere ottimi risultati.

#### **Modifiche**

Cosa succede se il documento originario viene aggiornato? Le modifiche

vengono automaticamente apportate anche sulla nostra pubblicazione? Può il programma salvare eventuali file di testo modificati?

PageMaker - I documenti, una volta Inseriti nella pubblicazione, non mantengono i link con gli originali, anche se PageMaker offre la possibilità di identificare sempre qual è l'ultima versione del documento. È possibile esportare testo in formato DCA, text e Microsoft Word. Ventura - Il programma mantiene un costante link con il file originale e, specialmente nel caso di testo, le modifiche sul file originale o sul testo impaginato si ritrovano sempre anche nell'altro file. Per esseri sicuri che questo avvenga, il documento originale di testo dovrà essere sempre mantenuto nella stessa posizione sul proprio disco (non si può cambiare cartella, poiché il programma non ritroverebbe il giusto path per riagganciarsi) .

#### **Font**

Tutti i programmi di DTP hanno delle limitazioni nell'uso dei font: massimo controllo quindi che il programma sia in grado di utilizzare i font che ci servono. - PageMaker - Può utilizzare tutti i fon disponibili nell'ambiente Windov (quindi anche PostScript) e viene fornito con 12 font forniti dal kit di installazione Bitstream.

Ventura - La gestione dei font di Ventura è forse un po' complessa, ma molto buona. I quattro classici font (Helvetica, Times, Courier, Symbol) possono essere affiancati da oltre 40 font PostScript.

#### **Sillabazione**

La possibilità di dividere le parole nei punti giusti mandandole a capo, rende il testo impaginato maggiormente professionale. La possibilità di gestire eventuali eccezioni, numero di lettere prima e dopo la divisione, determinare il numero massimo di divisioni consecutive su più righe, sono tutti parametri molto utili se gestibili dall'utente.

PageMaker - Buone le caratteristiche di suddivisione delle parole di PM con possibilità di decidere lo spazio sulla colonna entro il quale la suddivisione può o meno avvenire, ma non è possibile indicare quanti caratteri possono esserci prima o dopo la suddivisione.

Ventura - Supporta la sillabazione attraverso il Professional Extension. È presente Il controllo del numero di lettere prima e dopo la suddivisione e anche la possibilità di aggiungere eccezioni al vocabolario.

#### **Controllo tipografico**

I proQrammi di DTP si distinguono

normalmente dai word processor per le loro caratteristiche di gestire la pagina, in maniera più professionale e, quindi più vicina al mondo della tipografia. Questo si constata soprattutto nella gestione del testo: kerning, tracking, spaziatura tra le parole, sillabazione, dimensioni e posizione dei caratteri ad apice e al piede, dimensione e posizione delle sottolineature, ecc.

- PageMaker - Le possibilità offerte dal programma sono abbastanza buone anche se un tipografo professionista potrebbe non accontentarsi. Il kerning, il tracking e la spaziatura tra le parole sono in assoluto i parametri meglio gestiti.

Ventura - Anche Ventura presenta possibilità sofisticate di gestione tipografica dei controlli; non per altro è il preferito dai tipografi.

#### **Elementi di rifinitura**

Desktop Publishing non significa solo utilizzare un PC per realizzare una pubblicazione al posto dei sistemi tradizionali. Il lavoro deve essere fatto prima e meglio. E per meglio si intende completare la propria pubblicazione con drop cap (sono quelle grosse lettere all'inizio dei capitoli). Indici, Referenze, ecc. Ovviamente un buon programma di DTP deve dare il massimo contributo in automatismi per la loro realizzazione.

- PageMaker - Sono praticamente tutti i lavori che devono essere eseguiti manualmente. L'utilizzo della pagina Master consente di inserire diciture standard come intestazioni, numerazione automatica delle pagine, ecc. La prossima versione 4 dovrebbe avere una serie inenarrabile di funzioni automatizzate per la rifinitura del documento.

Ventura - La struttura a «frame» agevola molto il programma in fase di rifinitura. Inoltre il programma consente la generazione automatica di Indici e Referenze, oltre che intestazioni, piè di pagina, numerazione delle pagine, ecc.

#### **Rifiniture tipografiche**

Anche qui siamo nella fase finale della realizzazione della pubblicazione e in questo caso si chiede al programma di fornire aiuto per controllare che siano stati utilizzati tutti gli elementi a livello tipografico, come virgolette e non semplici apostrofi, spazi tra le righe, sillabazioni errate, ecc.

- PageMaker - AI momento dell'importazione di un testo, il programma converte gli apostrofi in virgolette tipografiche rispettando le regole delle virgolette verso l'alto o verso il basso. Consente anche di inserire sillabazioni forzate nel caso di parole strane e, come già detto, di numerare automaticamente

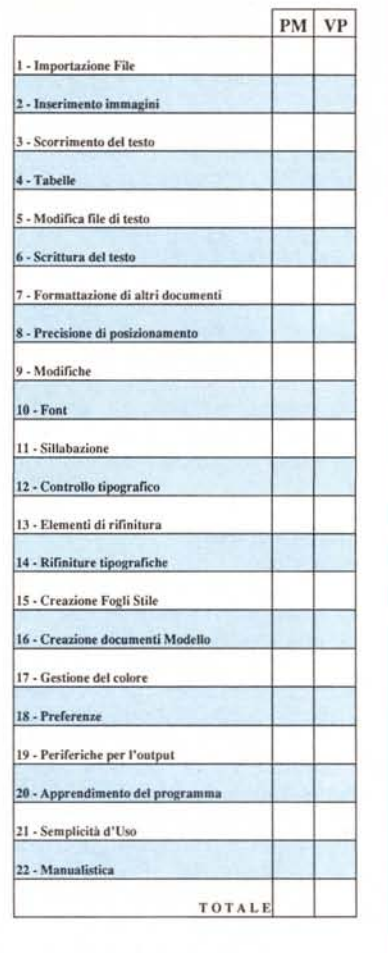

**Votazioni per PM e VP**

tutte le pagine rispettando il posizionamento delle pagine destre e sinistre. - Ventura - Anche Ventura consente di

«tradurre» automaticamente gli apostrofi in virgolette tipografiche, la numerazione automatica delle pagine, le forzature di sillabazione. Anche la gestione degli spazi è ottimale.

#### **Creazione Fogli Stile**

Consentono di applicare al testo particolari formattazioni e di ripeterle lungo tutto il documento su richiesta: ciò velocizza notevolmente il lavoro poiché le condizioni di utilizzo del testo si ripetono ciclicamente lungo tutto il documento.

PageMaker - Supporta i fogli stile limitatamente alle principali funzioni di formattazione del testo: tipo di font. grandezza, interlinea, spaziatura tra i paragrafi, rientri della prima riga, tabulatori e colore del testo. Non sono supportati il kerning, regole di sillabazione, righelli mobili. E possibile importare fogli stile direttamente da Microsoft Word.

Ventura - Come per i «template» Ventura è in grado di utilizzare pesantemente i fogli stile. Si possono stabilire fino a 100 parametri di stile per paragrafo e tutti gli stili creati possono essere utilizzati in tutti i propri documenti.

#### **Creazione documenti modello**

Sono i famosi «template» documenti che hanno già una serie di importanti parametri pronti: basta introdurre testo e figure per avere il proprio documento pronto in un battibaleno. Vengono considerati gli elementi di facilità per la preparazione dei template e la possibilità di memorizzare differenti tipologie di formattazione.

PageMaker - Supporta i «template» attraverso le pagine Mastro dove possono essere contenuti elementi standard di un documento. Se si vuole avere del testo già posizionato bisogna crearlo finto e inserirlo dove poi dovrà trovare posto il testo definitivo. Stesso ragionamento per le immagini. Per agevolare maggiormente il lavoro si possono utilizzare dei righelli mobili posizionati nei punti strategici.

- Ventura - È nato orientato all'utilizzo dei «template», nessun altro programma fornisce la possibilità di lavorare così velocemente e in maniera precisa con i template. Si possono creare documenti modello contenenti «frame» di testo o di immagini posizionate già nei punti giusti, con la possibilità di facili modifiche nel momento in cui si utilizza il template stesso. Si possono inserire elementi fissi come intestazione, logo, ecc. decidendo se devono apparire su tutte le pagine o solo sulle pari o dispari. Inoltre si possono avere giustificazioni verticali, bilanciamento tra le colonne, aggiramento automatico del testo di figure e/o altro testo. Inoltre consente di scegliere il formato della pagina tra i 7 proposti (non è possibile avere formati personalizzati, se non utilizzando un formato più grande e sfruttandone uno spazio limitato). l'orientamento (verticale o orizzontale). i parametri del testo. Viene fornito con molti «template» già pronti all'uso, per le più svariate applicazioni editoriali e d'ufficio.

#### **Gestione del colore**

PageMaker - Supporta il colore in maniera spot. cioè consente di avere testi o immagini ad un colore e, in fase di stampa, presentare tante pagine quanti sono i colori utilizzati. Non è possibile quindi avere lavori in quadricromia. Esiste un prodotto specifico per PageMaker (che tuttavia non abbiamo potuto testare). che consente ciò: si chiama Colorsep/PC ed è prodotto dalla società Ozette di Seattle (USA).

- Ventura - La situazione è praticamente identica a PageMaker in quanto anche per questo software è possibile inserire Immagini e testi ad un solo colore ed ottenere in stampa tante pagine quanti sono i colori utilizzati.

#### **Preferenze**

Sono quei parametri che consentono di risparmiare tempo ogni volta che si vuole impostare un nuovo documento e che possono essere memorizzati come standard del programma o di specifici documenti. Fanno parte di questi: unità di misura, righelli, guide, organizzazione paragrafi, utilizzo dei font. tabulatori, ecc.

- PageMaker - Non ha particolari possibilità di settaggio salvo le unità di misura e la possibilità di simulare il testo al di sotto di un certo corpo.

- Ventura - Consente di personalizzare notevolmente la sua interfaccia. Le possibilità di scelta delle preferenze comprendono: unità di misura, menu a discesa automatica o con click del mouse, kerning sullo schermo, simulazione del testo al di sotto di un certo corpo, righelli, caratteristiche di paragrafo e tabulatori.

#### **Periferiche per l'output**

Un buon programma deve supportare i due standard per le stampanti laser nel mondo PC; le stampanti Hewlett-Packard con linguaggi PCL (o compatibili). e le stampanti PostScript. Gradita anche la possibilità di stampare le immagini con retini o risoluzioni particolari.

PageMaker - Supporta entrambi gli standard senza particolari problemi ed è in grado di avere un minimo di controllo sulla definizione delle immagini direttamente a video prima della stampa.

- Ventura - Ventura supporta tutti i principali standard, inoltre in PostScript fornisce prestazioni extra con possibilità di cambiare il numero delle linee per la stampa delle immagini (o addirittura trasformare le linee in punti o elissi).

#### **Apprendimendo del programma**

PageMaker - È in assoluto il più semplice da imparare, grazie al buon tutorial e alla filosofia del programma che lo rende subito interessante e semplice anche per i neofiti.

Ventura - Se si seguono con attenzione i tutorial forniti con il programma, la curva di apprendimento può essere buona, ma se si cerca di fare dell'autoapprendimento, si rischia di perdere il proprio tempo e basta. La filosofia del programma obbliga a qualche sforzo in più, ma per molteplici usi, ne vale la pena.

#### **Semplicità d'uso**

PageMaker - La sua forza sta nei documenti non strutturati: la sua filosofia di massima flessibilità (da cui ne deriva una mancanza di particolari automatismi, non applicabili) consente di generare questa tipologia di documenti con grande soddisfazione, in maniera molto semplice. Per chi non vuole perdere tempo e vuole ottenere subito dei buoni risultati, è il programma ideale. La prossima versione sarà molto probabilmente dotata di maggiori automatismi, che dovrebbero far diventare questo programma veramente completo anche per la realizzazione di documenti strutturati.

Ventura - La sua interfaccia è molto confortevole e questo aiuta molto l'utente nel dialogo con il programma. Il gran numero di funzioni e di automatismi consente di affrontare anche i lavori

## *Ventura Publisher per Windows*

AI momento di andare in stampa abbiamo.avuto notizia dagli Sati Uniti che sta per esser presentata una nuova versione di Ventura Publisher.

Per la precisione questa nuova versione sarà composta da una vera e propria serie di prodotti, denominata Gold Series. che comprenderà una release di Ventura disponibile per i tre ambienti operativi di tipo grafico più utilizzati nel mondo MS-DOS: Digital Research GEM, Microsoft Windows 3.0 e Microsoft OS/2 con Presentation Manager.

Le novità all'interno del programma sono notevoli e comprendono una nuova organizzazione dei menu, composti ora da più finestre di tipo pop-up al posto della tradizionale Menu Bar, ed una più semplice gestione dei file da importare.

Nella nuova versione sarà con molta probabilità inserita la cosidetta Professional Extension, una raccolta di estensioni del programma che faciliteranno il lavoro tipografico ai professionisti. Tra le caratteristiche più interessanti ci sono: un registratore di macro in grado di sveltire il lavoro di tutti coloro che devono preparare pubblicazioni lunghe in maniera ripetitiva; la possibilità di estendere le note a fine pagina su una pagina completa invece che su mezza pagina come awiene attualmente.

La disponibilità non è ancora certa così come non si conoscono i prezzi, tuttavia negli Stati Uniti corre voce che l'aggiornamento dalla vecchia versione alla nuova dovrebbe costare 250 dollari. In Italia l'arrivo della nuova versione di Ventura è previsto per la prossima primavera.

più duri con la sufficiente tranquillità. Anche Ventura preferisce le pubblicazioni strutturate che gli consentono di esprimersi al meglio.

#### **Manualistica**

PageMaker - Offre un buon livello di documentazione, soprattutto per chi entra nel mondo del DTP partendo da zero. Buono anche il livello dell'help in linea direttamente accessibile dal programma anche se non è sensibile al contesto in cui si opera.

Ventura - Veramente ottimo il livello della documentazione sia per chi inizia che per chi vuole approfondire le funzioni più sofisticate. Notiamo soprattutto la buona organizzazione e gli ottimi indici che aumentano notevolmente la leggibilità. L'help in linea è sensibile al contesto, ma talvolta è poco uniforme: alcuni argomenti sono trattati con molta precisione, altri non forniscono più informazioni di quante se ne abbiano direttamente dal programma.

#### *Altre informazioni*

PageMaker lavora nell'ambiente Microsfot Windows. La recente presentazione della nuova e più potente versione di questo ambiente grafico, Windows 3, ha dato la possibilità a PageMaker di sfruttare la maggiore velocità operativa ora concessa. Modo, distributore italiano di Aldus, prevede un aggiornamento alla versione 3.1 in grado di sfruttare appieno il nuovo Windows. Probabilmente durante lo SMAU, presso lo stand Modo, sarà possibile vedere una versione beta (un versione di prova, ancora in test) della release 4 di Page-Maker; per il prodotto se ne riparla il prossimo anno.

Xerox ha annunciato da tempo di voler passare all'ambinte Windows, ma per ora non si è visto nulla di concreto. Con tutta probabilità stanno alacremente lavorando sulla nuova versione, ma anche per questa se ne parla il prossimo anno (se riusciremo a vederla allo SMAU senza dubbio ve ne parleremo).

#### *Conclusioni*

Le conclusioni le lasciamo a voi, anche perché siete proprio voi che utilizzerete (o dovreste utilizzare) uno dei due prodotti e solo voi potete decidere, secondo le vostre esigenze, quali siano le caratteristiche qualitative del prodotto più adatte all'utilizzo al quale intendete destinare il software in questione.

Da parte nostra abbiamo cercato di fornirvi il maggior numero possibile di informazioni in modo da aiutarvi nella scelta, ma per dirla con un proverbio: «Ognuno è il miglior medico di se stesso».

# **NUOVI LIMITI** PREZZO.

**Le tecniche di produzione altamente specializzate** e **i successi di vendita in tutto il mondo, consentono a Mannesmann Tally di offrire, anche in Italia, stampanti LASER a prezzi non riscontrabili sul mercato. Verificate!**

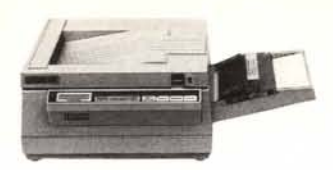

 $>$  MT 905  $\leq$ 

- Velocità 6 pagine al minuto
- Carico di lavoro 3000 pagine
- al mese - Interfaccie parallela, seriale e
- RS 422
- Emulazione HP Laserjet
- serie II

- Rumorosità < 52 dBa in funzionamento.

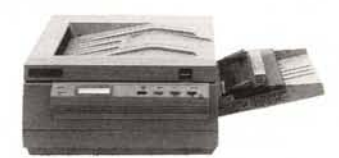

 $>$  MT 906  $\leq$ 

- Velocità 6 pagine al minuto
- Carico di lavoro 4000 pagine
- al mese
- Interfaccie parallela e seriale RS 232 C
- Emulazione HP Laserjet serie II
- 8 fonti di caratteri
- Rumorosità < 52 dBa in funzionamento
- 512 Kb residenti

- Opzioni: alimentatore a doppio cassetto, sfalsalore fogli in uscita, emulazioni e fonti in cartuccia, espansione di memoria RAM da lo 2 o 4 Mb.

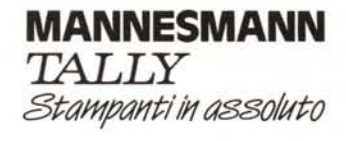

NovitàLaser

MANNESMANN TALLY srl - 20094 Corsico (MI) - Via Borsini, 6 - Tel. (02) 4502850/865/860/865/870 - Telex 311371 Tally I - Fax (02) 4500934 00144 Roma -Via M. Peroglio, 15 - Tel. (06) 5984723/5984406 - Fax (06) 5980914 10099 San Mauro (TO) - Via Casale, 308 - Tel. (011) 8225171 140121 Bologna - Via Amendola, 8 - Tel (051) 523380 • 35133 Padova - Via Ponlevigodarzere, 250 - Tel (049) 8870038 • 50127 Firenze - Via Caduti di Cefalonia, 52 - Tel (055) 433994